## **Assegnazione Verbale Cancellazione**

Questo programma permette l'assegnazione del verbale di cancellazione, se non esistente è possibile crearlo cliccando su **Nuovo** e compilando i dati obbligatori contrassegnati da asterisco(\*).

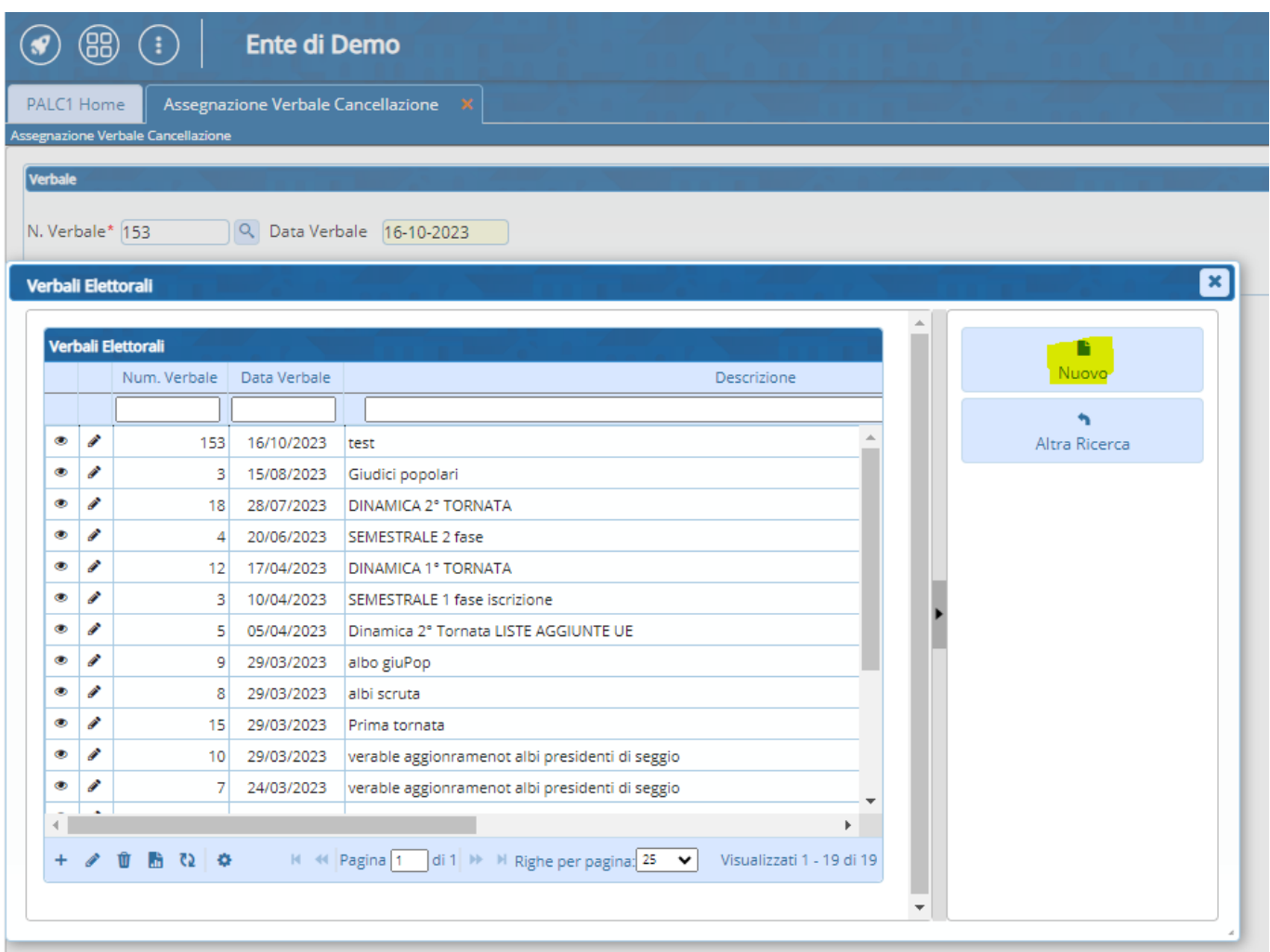

Selezionando **Nuovo** si apre una videata di compilazione di campi obbligatori che vanno a costituire il Verbale, completare l'operazione selezionando **Aggiungi**.

Last update: 2023/10/16 guide:demografici:assegnazione\_verbale\_cancellazione https://wiki.nuvolaitalsoft.it/doku.php?id=guide:demografici:assegnazione\_verbale\_cancellazione

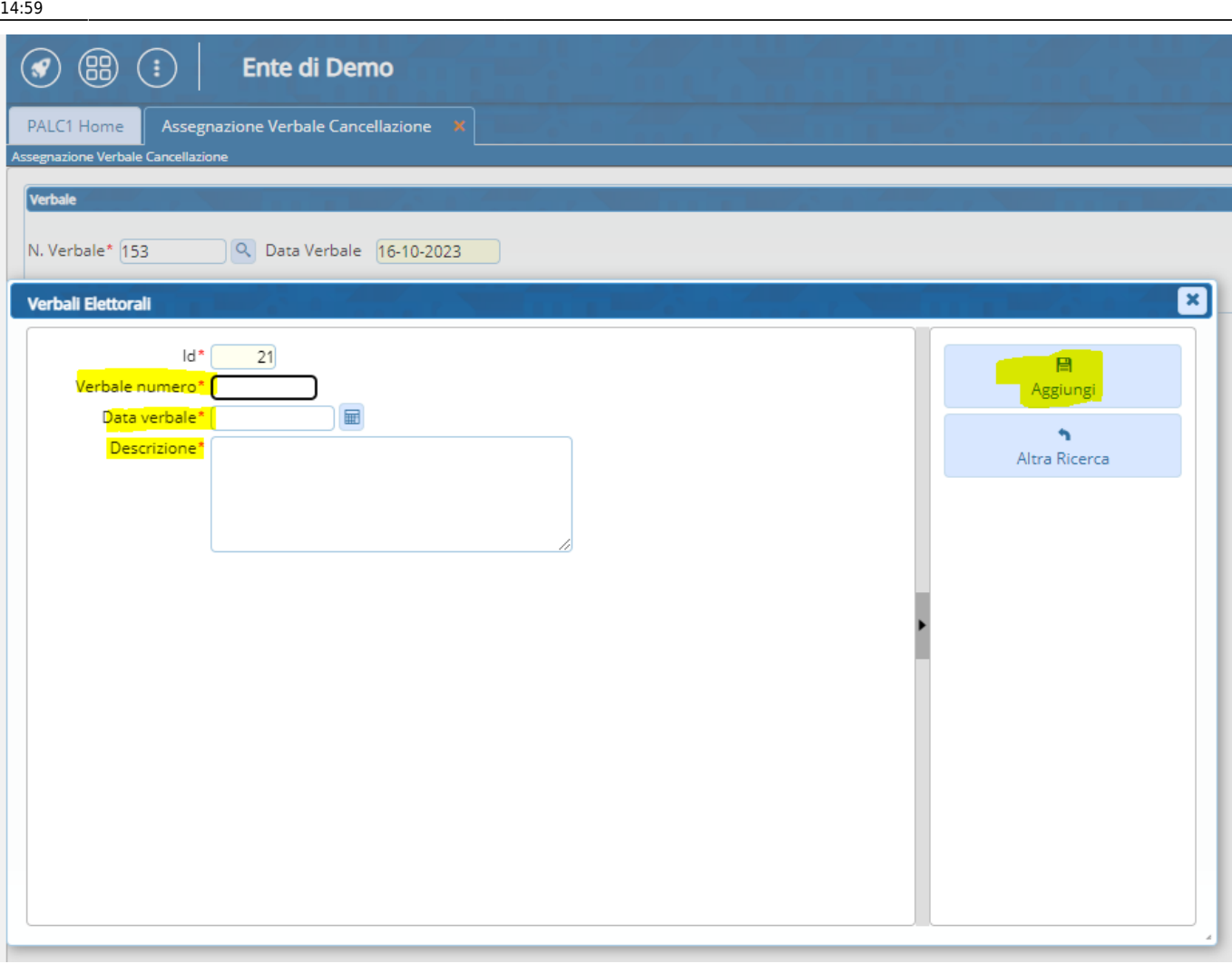

From: <https://wiki.nuvolaitalsoft.it/> - **wiki**

Permanent link: **[https://wiki.nuvolaitalsoft.it/doku.php?id=guide:demografici:assegnazione\\_verbale\\_cancellazione](https://wiki.nuvolaitalsoft.it/doku.php?id=guide:demografici:assegnazione_verbale_cancellazione)**

Last update: **2023/10/16 14:59**

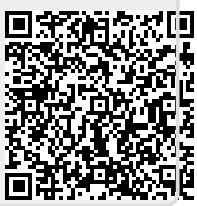